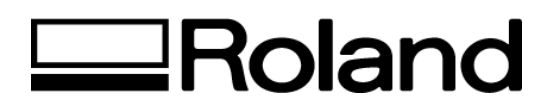

## **Frequently Asked Questions**

**Topic: Some prints from thermal printers look bad.**

ST61300

## **Some prints from thermal printers look bad.**

In RIP and Print, choose angled screen as dither type in the advanced tab. Click the screen button to the right. Adjust line frequency to achieve satisfactory results. (We recommend that you leave shape and angle settings to default.)

Change the line frequency for each color channel.

- For 600 dpi printers, set frequency to 110 lines per inch.
- For 300 dpi printers, set frequency to 55 lines per inch.

Keep the angle setting the same.

**Disclaimer: All of the information contained in this document is based on the information available at the time of its creation. In no event will Roland DGA Corporation be liable to you for any damages, including damages for loss of business profits, business interruption, loss of business information and the like arising out of the use of or inability to use these materials.**